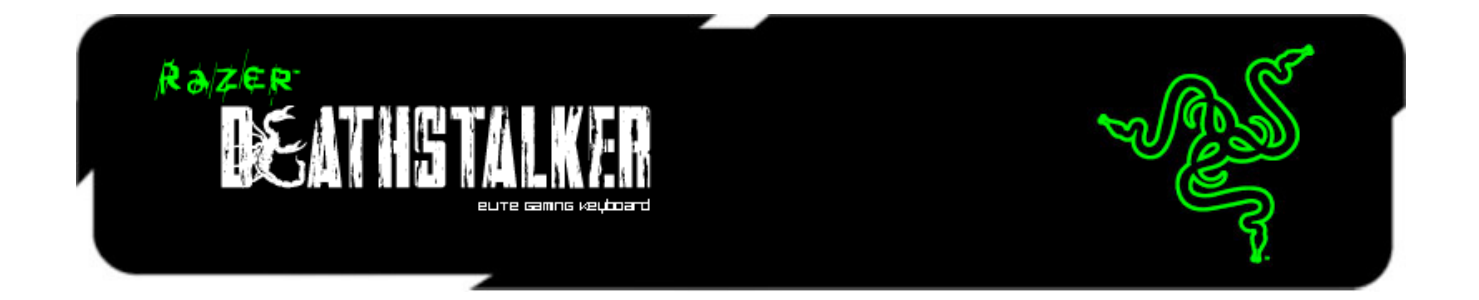

تقدم لوحة مفاتيح األلعاب DeathStalker Razer طاقة هائلة عندما يتم تصميمها باستخدام أغطية مفاتيح عادية نحيفة لتقصير مسافة االنتقال األصغر والتشغيل السريع. ستمر أصابعك بسرعة فوق المفاتيح ذات االرتفاع المنخفض بسرعة الضوء وفي وضع مريح لتنفيذ بسرعة الضوء وفي وضع مريح لتنفيذ الأوامر الخاصة بخطتك الرئيسية بشكل أسرع من رد فعلك منافسيك.

وعلى عكس لوحات المفاتيح التقليدية التي ال يمكنها تسجيل سوى ما يصل إلى 3 ضغطات مفاتيح في نفس الوقت، فإن تقنية مقاومة الضبابية الفائقة المدمجة في لوحة المفاتيح DeathStalker Razer تتيح ما يصل إلى عشرة ضغطات مفاتيح في نفس الوقت بتسيد المسابقة بشكل أسهل. سيستجيب كل مفتاح يتم الضغط عليه في الوقت نفسه بدقة دون أي تأخير في اللعبة.

إن برنامج Synapse Razer الثوري يغذي عقل لوحة مفاتيح DeathStalker Razer بالطاقة ما يتيح لك حفظ اإلعدادات الشخصية على حاسب سحابي لسهولة الوصول المالئم في أي وقت وفي أي مكان. لن تحتاج المكونات اإلضافية لأللعاب التي استغرقت وقتًا لتكوينها إلى اإلعداد من البداية مرة أخرى حينما تكون جاهزة للتنزيل واالستخدام مع أي لوحة مفاتيح DeathStalker Razer متصلة بأي جهاز كمبيوتر. يتم تنزيل تحديثات برنامج التشغيل والبرنامج الثابت تلقائيًا بما يضمن تحسين لوحة مفاتيحك لتحقيق الفوز في جميع األوقات.

أشعل ردود الفعل السريعة لإلضاءة وغرائزك التنافسية بلوحة مفاتيح ألعاب ذات إضاءة خلفية بالكامل مصممة للتشغيل السريع الرائع، ما يمنحك الطاقة إلطالق العديد من األوامر والماكرو طالما تستخدم أكبر قدر من أصابع يديك. ال تتنازل عن لوحة المفاتيح DeathStalker Razer.

# المحتويات

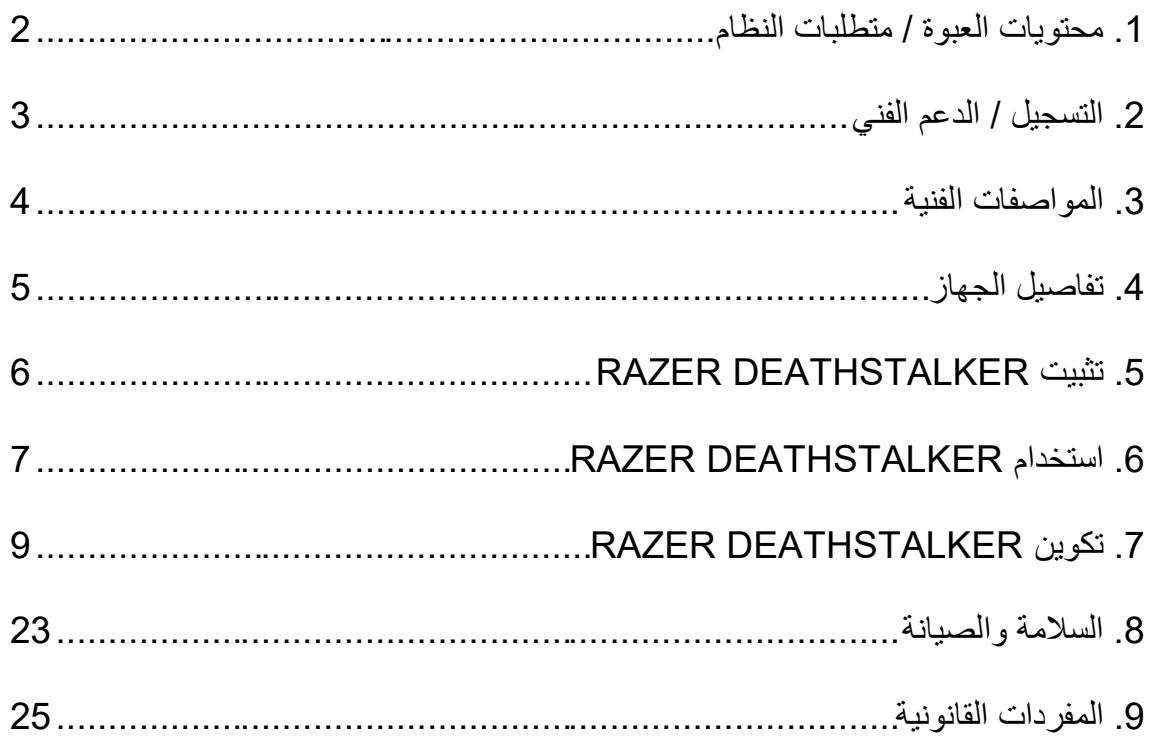

<span id="page-2-0"></span>**.1 محتويات العبوة / متطلبات النظام**

**محتويات العبوة**

- لوحة مفاتيح األلعاب DeathStalker Razer
	- دليل التشغيل السريع
		- الدليل الرئيسي

**متطلبات النظام**

- جهاز كمبيوتر شخصي به منفذ 2.0 USB حر
- XP ® / Windows ® 7 / Windows Vista ® 8 / Windows Windows® )بت 32 (
	- االتصال باإلنترنت
	- مساحة خالية على القرص الصلب تبلغ 200 ميجابايت

# <span id="page-3-0"></span>**.2 التسجيل / الدعم الفني**

**التسجيل**

سجّل الآن للحصول على حساب Razer Synapse للاطلاع على معلومات محدَّثة في الوقت الفعلي عن حالة الضمان الخاصة بمنتجك. لمعرفة المزيد حول Synapse Razer وجميع ميزاته، تفضل بزيارة الموقع [.www.razerzone.com/synapse](http://www.razerzone.com/synapse)

إذا كنت بالفعل أحد مستخدمي Razer Synapse، فسجِّل منتجك الآن بالنقر على عنوان البريد الإلكتروني الوارد في تطبيق Synapse Razer وحدد حالة الضمان من القائمة المنسدلة.

لتسجيل منتجك عبر الإنترنت، تفضل بزيارة موقع www.razerzone.com/registration. يُرجى ملاحظة أنه لن يكون بإمكانك عرض حالة الضمان لديك إذا قمت بالتسجيل عبر موقع اإلنترنت.

> **الدعم الفني** الميزات التي ستحصُل عليها: **ـ ضمانًا محدودًا من الشركة المُصنِّعة لمدة عام واحد**.

الدعم الفني المجاني على شبكة اإلنترنت على [com.razersupport.www.](http://www.razersupport.com/)

## <span id="page-4-0"></span>**.3 المواصفات الفنية**

#### **المواصفات الفنية**

- أغطية مفاتيح على نمط التشكيلة
- مفاتيح إضاءة خلفية لمصباح LED أخضر
- إرسال واستقبال البيانات لجهاز الكمبيوتر بسرعة فائقة تبلغ 1000 هرتز
- مفاتيح قابلة للبرمجة بالكامل مزودة بخاصية تسجيل الماكرو أثناء االستخدام
	- تطبيق Synapse Razer مم َّكن
		- ه مفتاح وضع الألعاب المُخصص
	- إمكانية مقاومة الضبابية تصل إلى 10 ضغطات متتالية على المفاتيح
		- كابل من األلياف المجدولة
			- مسند معصم ثابت

#### **الحجم والوزن التقريبيان:**

- العرض 460 مم/ 18.11 بوصة
- االرتفاع 214 مم / 8.43 بوصات
- العمق 16.5 مم / 0.65 بوصة
- الوزن 1086.3 جم / 2.39 رطل

# <span id="page-5-0"></span>**.4 تفاصيل الجهاز**

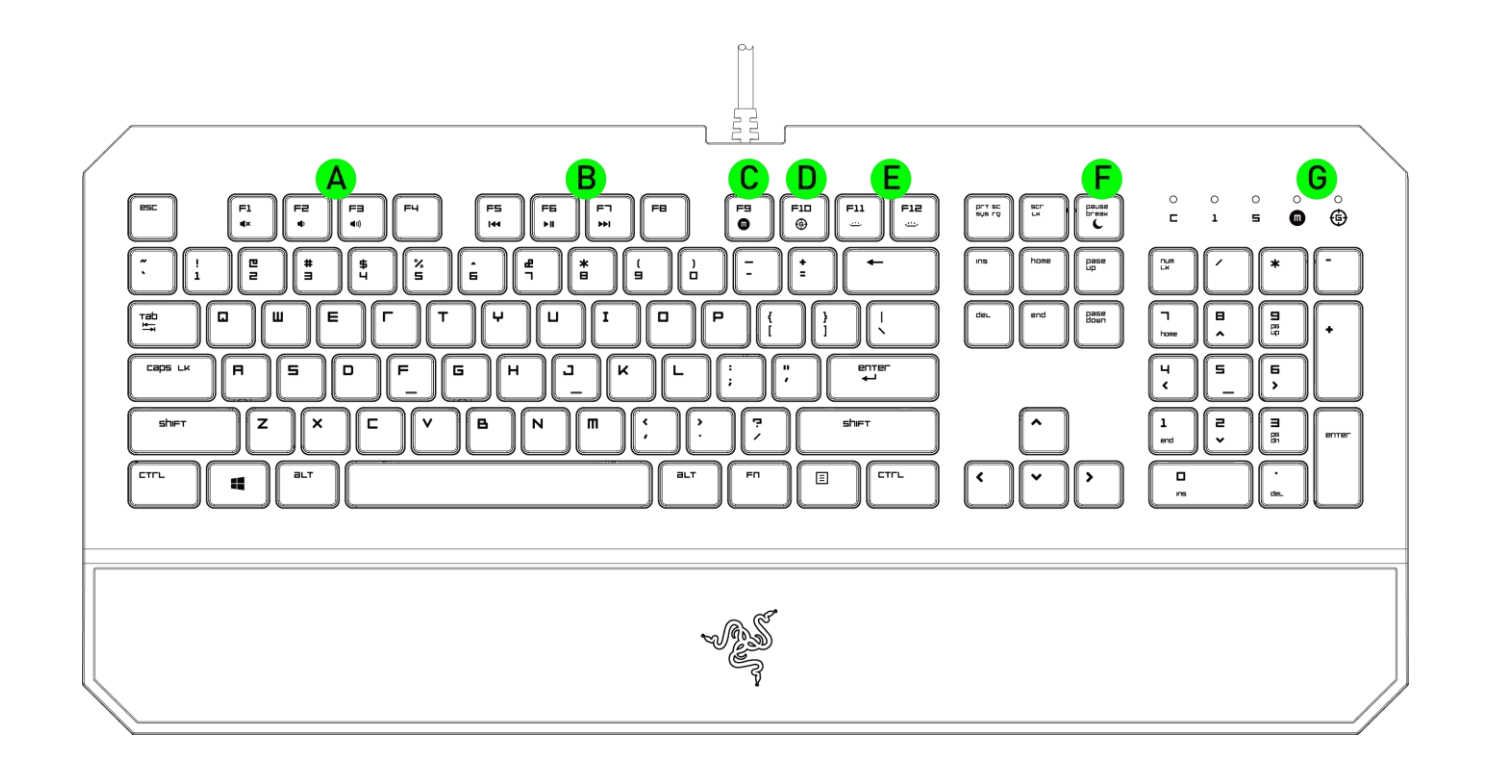

A. مفاتيح التحكم في مستوى الصوت B. مفاتيح الوسائط C. مفتاح تسجيل الماكرو أثناء االستخدام D. مفتاح وضع األلعاب E. مفاتيح التحكم في مصابيح LED F. مفتاح وضع السكون LED مؤشرات .G

# <span id="page-6-0"></span>**RAZER DEATHSTALKER تثبيت .5**

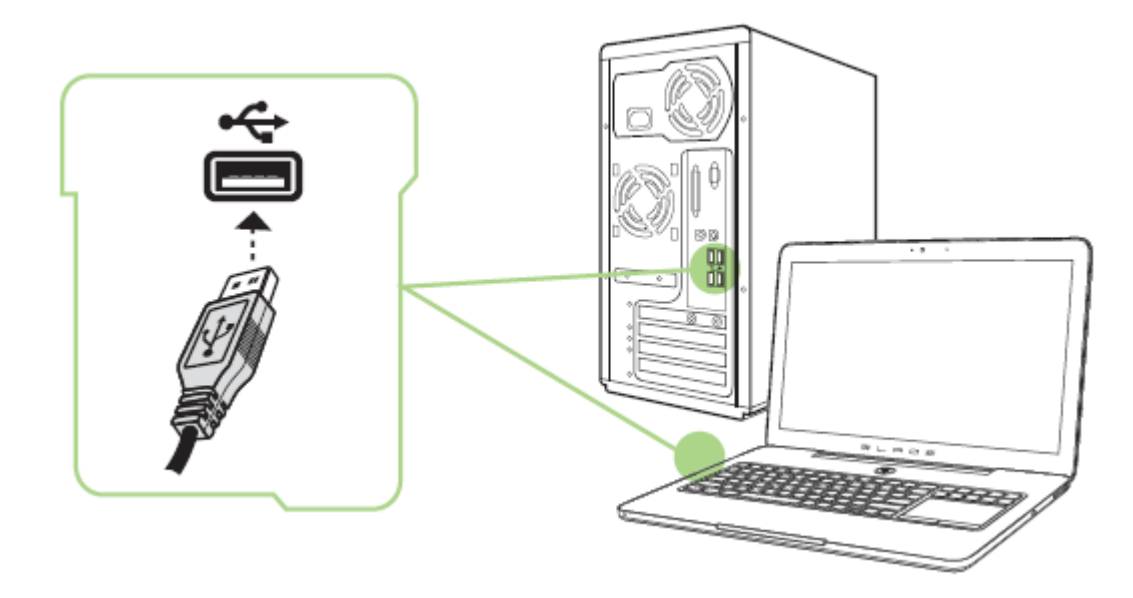

الخطوة 1: وصَّل جهاز Razer بمنفذ USB بجهاز الكمبيوتر لديك. الْخطوة 2: قم بتثبيت Razer Synapse عندما يُطلب منك ذلك\* أو قم بتنزيل الْمُثبِّت من الموقع [.www.razerzone.com/synapse](http://www.razerzone.com/synapse)

الخطوة 3: أنشئ معرِّف Razer ID الخاص بك أو سجِّل الدخول إلى Synapse باستخدام معرِّف Razer ID الحالي.

\*ينطبق على نظام 8 Windows أو أحدث.

# <span id="page-7-0"></span>**RAZER DEATHSTALKER استخدام .6**

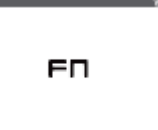

سيؤدي الضغط على المفتاح "*FN* "مع مفاتيح الوظائف إلى تنشيط الميزات الثانوية. فيما يلي وصف لمفاتيح الوظائف وميزاتها

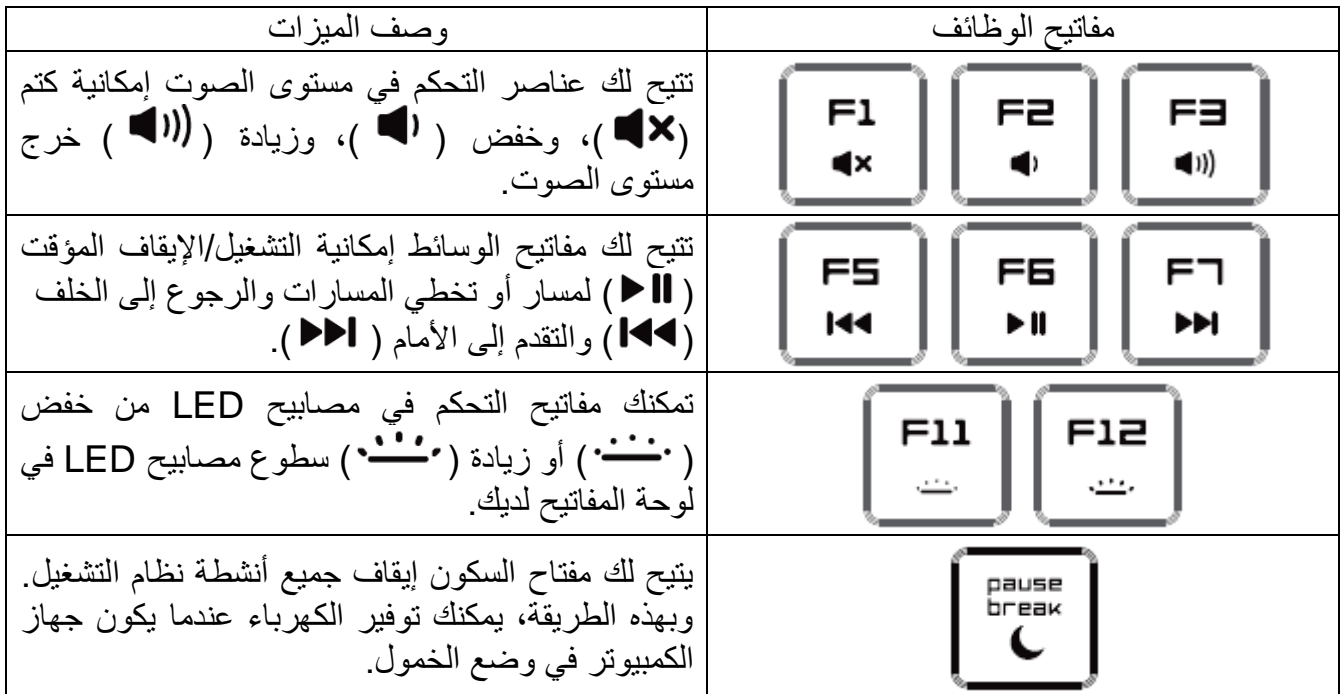

**تسجيل ماكرو أثناء االستخدام )***OTF***)**

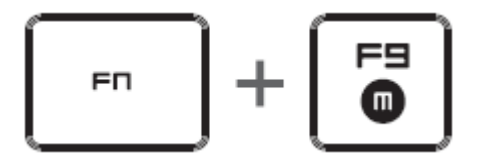

اتبع هذه الخطوات إلنشاء تسجيل ماكرو OTF: .1 اضغط على مجموعة المفاتيح لبدء التسجيل. .2 سيضيء مؤشر تسجيل الماكرو لإلشارة إلى أن الجهاز جاهز للتسجيل حاليًا. .3 اكتب المفاتيح التي ترغب في تسجيلها. .4 اضغط على 9F + FN إليقاف التسجيل أو مفتاح ESC إللغاء التسجيل. سيبدأ مؤشر تسجيل الماكرو في الوميض لإلشارة إلى أن الجهاز توقف عن التسجيل وأنه جاهز لحفظ الماكرو. .5 اضغط على المفتاح المطلوب حيثما ترغب في حفظ الماكرو.

**وضع األلعاب**

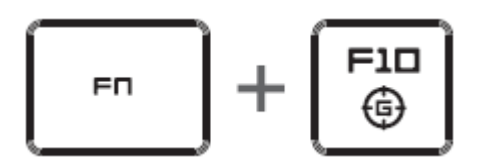

يعطل وضع األلعاب وظيفة مفتاح *Windows* لتجنب االستخدام غير المقصود. عالوة على ذلك، يمكنك زيادة تأثير مقاوم الضبابية من خلال تنشيط وظيفة وضع الألعاب. كما يمكنك أيضًا اختيار تعطيل وظائف Alt + Tab و4F + Alt من خلال استخدام علامة تبويب وضع الألعاب في Razer Synapse. سيضيىء مؤشر عند تنشيط وضع الألعاب.

# <span id="page-9-0"></span>**RAZER DEATHSTALKER تكوين .7**

إخلاء المسؤولية: تتطلب الميزات المذكورة هنا منك تسجيل الدخول في تطبيق Razer Synapse. كما تخضع هذه الميزات أيضًا للتغيير بنا ًء على إصدار البرنامج الحالي ونظام التشغيل لديك.

# **عالمة تبويب لوحة المفاتيح**

تمثل "عالمة تبويب لوحة المفاتيح" عالمة التبويب االفتراضية لديك عندما تقوم بتثبيت Synapse Razer ألول مرة. حيث تتيح لك عالمة التبويب هذه تخصيص ملفات التعريف بجهازك وتخصيصات المفاتيح.

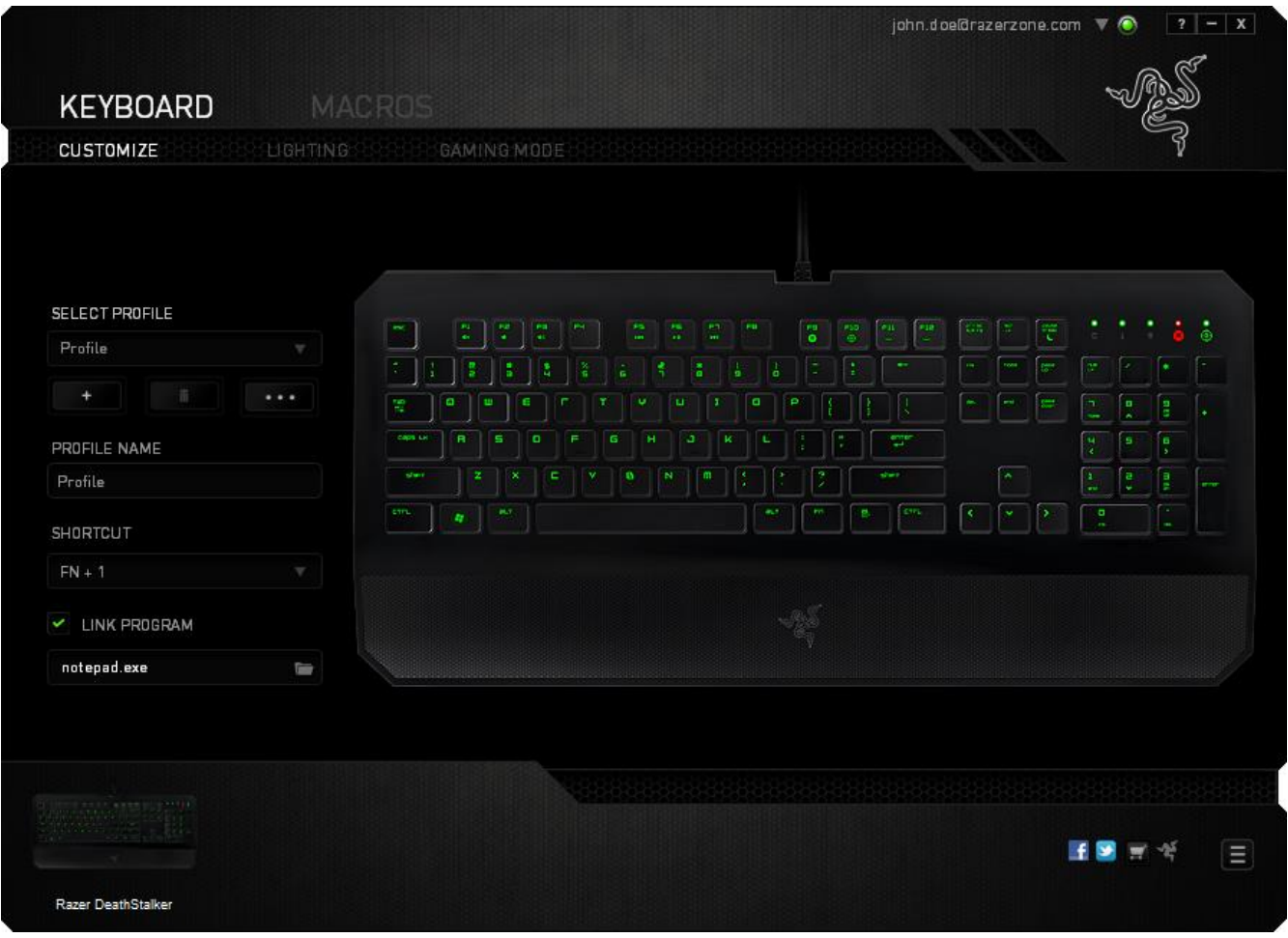

**الملف التعريفي** الملف التعريفي عبارة عن طريقة مناسبة لتنظيم جميع إعداداتك المُخصصة ويمكنك امتلاك عدد لا نهائي من الملفات التعريفية تحت تصرفك. تُحفَظ أي تغييرات تُدخل على كل عالمة تبويب تلقائيًا في ملف التعريف الحالي وتخزن في الخوادم السحابية.

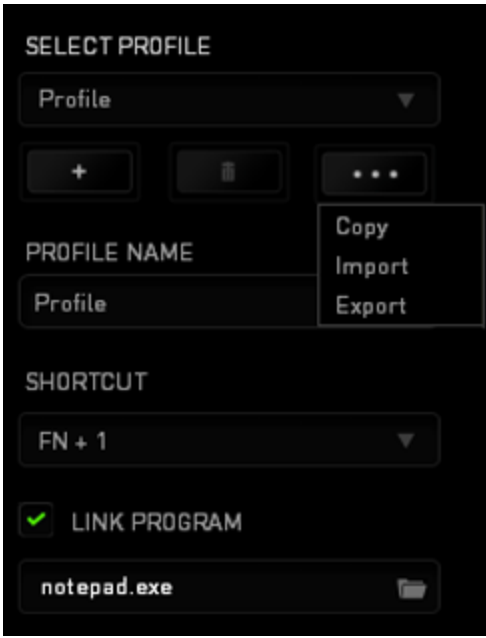

يمكنك إنشاء ملف تعريف جديد من خلال النقر فوق الزر الصطفى أو حذف ملف التعريف الحالي من خلال النقر فوق الزر مصطلح التقتل الشر المستقبل التعريف واستيرادها وتصديرها. ومع ذلك، يسمى ملفك التعريفي الحالي افتراضًيا "ملف التعريف"؛ ويمكنك إعادة تسميته بالكتابة في الحقل النصي أسفل *NAME PROFILE*( اسم ملف التعريف(.

يمكن تعيين كل ملف تعريف بإعدادات *9 - 0 + FN* باستخدام القائمة المنسدلة *SHORTCUT*( االختصار( للتبديل السريع بين ملفات التعريف. كما يمكن تعيين كل ملف تعريف أيضًا على وضع التنشيط التلقائي عند تشغيل أحد البرامج أو التطبيقات من خالل استخدام الخيار *PROGRAM LINK*( برنامج االرتباط(.

# **عالمة تبويب التخصيص**

علامة تبويب التخصيص هي المكان الذي يمكنك فيه تعديل الوظائف الأساسية لجهازك مثل تخصيصات المفاتيح لتناسب احتياجاتك أثناء اللعب. تُحفَظ التغييرات التي تُد َخل في عالمة التبويب هذه تلقائيًا في ملفك التعريفي الحالي.

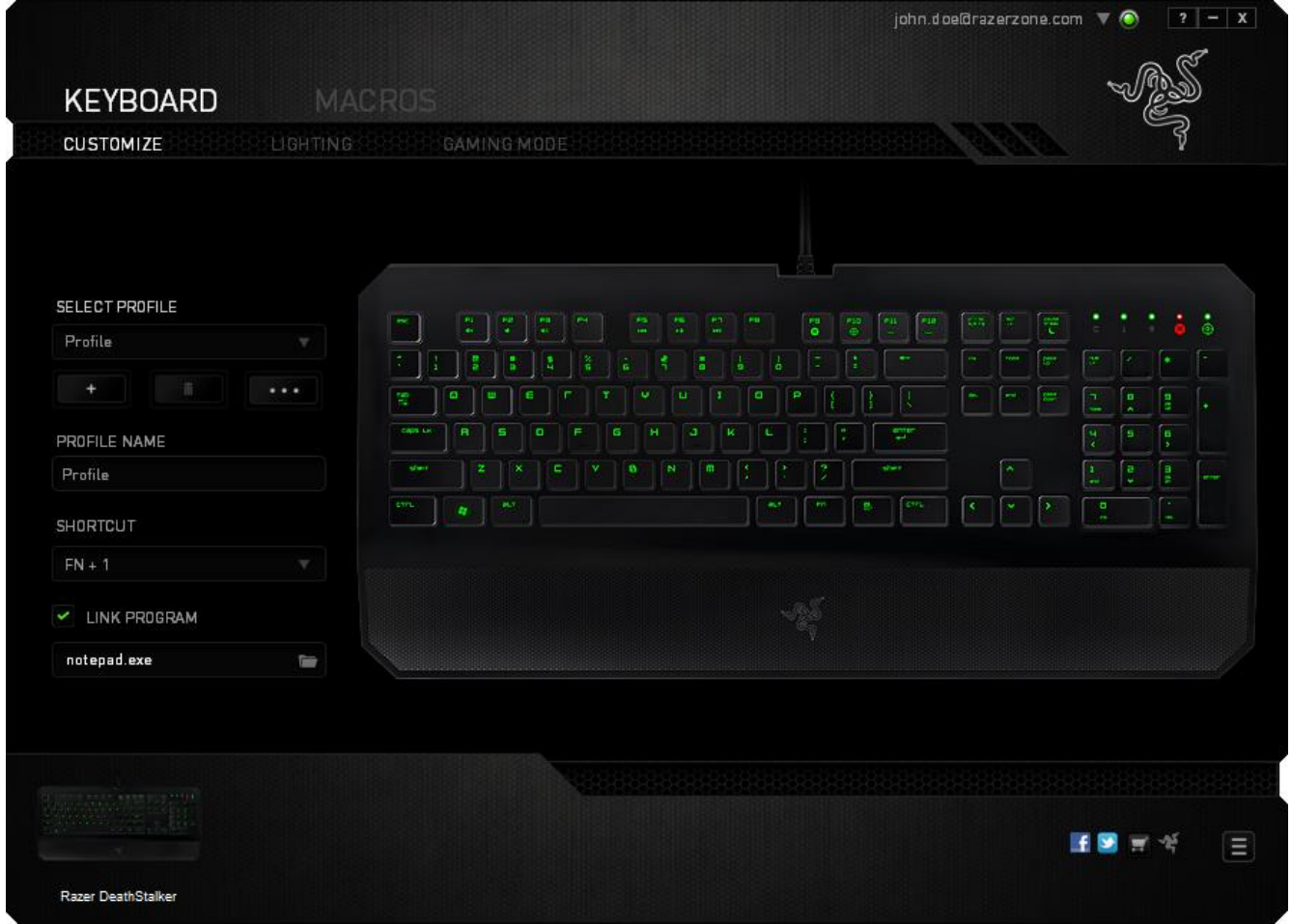

**قائمة تخصيص المفاتيح**

مبدئيًا، يتم تعيين كل مفتاح على وضع *DEFAULT* (افتراضـي). ومع ذلك، يمكنك تغيير وظيفة هذه المفاتيح بالضغط على المفتاح المطلوب للوصول إلى قائمة تخصيص المفاتيح.

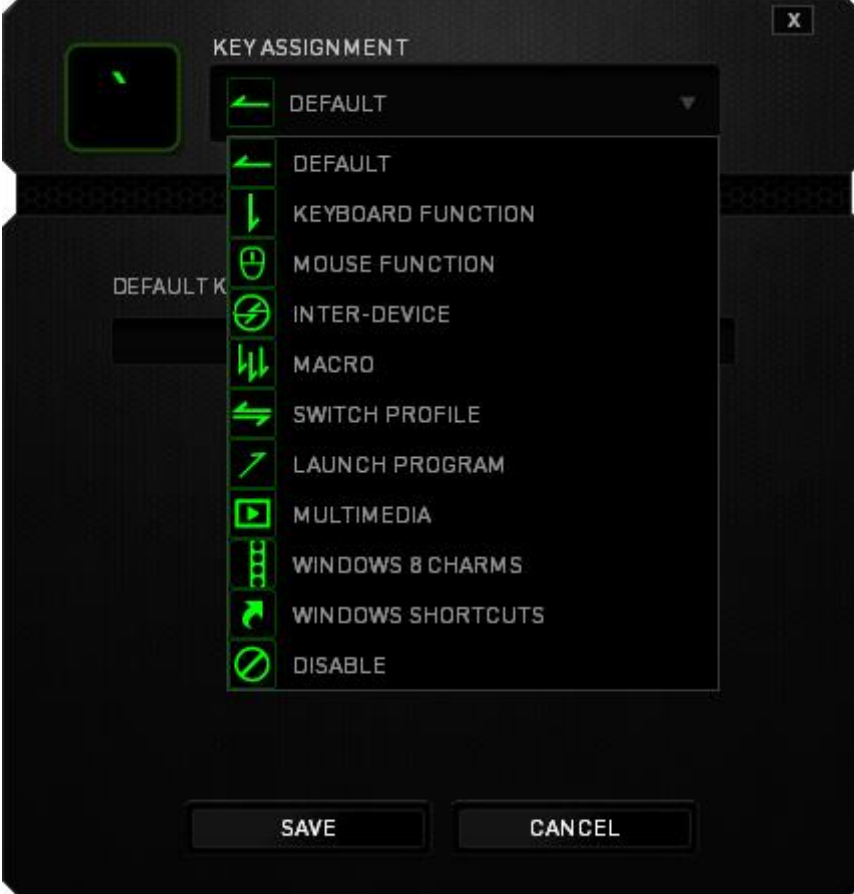

وفيما يلي خيارات التخصيص ووصفها.

# **Default**( افتراضي(

يتيح لك هذا الخيار إمكانية إعادة المفتاح إلى وظيفته األصلية. الختيار الوضع *DEFAULT*( افتراضي(، يُمكنك اختياره ببساطة من قائمة تخصيص المفاتيح.

# **وظيفة لوحة المفاتيح**

يتيح لك هذا الخيار إمكانية تغيير وظيفة أي مفتاح إلى وظيفة أخرى تقوم بها لوحة المفاتيح. الختيار وظيفة لوحة المفاتيح، حدد *FUNCTION KEYBOARD*( وظيفة لوحة المفاتيح( من قائمة تخصيص المفاتيح وأدخل المفتاح الذي ترغب في استخدامه في الحقل الوارد أدناه. كما يمكنك أيضًا تضمين مفاتيح التعديل مثل Ctrl أو *Shift* أو *Alt* أو أي من تلك التوليفات.

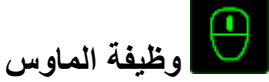

يتيح لك هذا الخيار إمكانية تغيير وظيفة أي مفتاح إلى وظيفة يقوم بها أحد أزرار الماوس. الختيار وظيفة ماوس، حدد *FUNCTION MOUSE*( وظيفة الماوس( من قائمة تخصيص المفاتيح وستظهر قائمة فرعية *BUTTON ASSIGN*( تخصيص زر(.

وفيما يلي الوظائف التي يمكنك اختيارها من القائمة الفرعية Button Assign( تخصيص زر(:

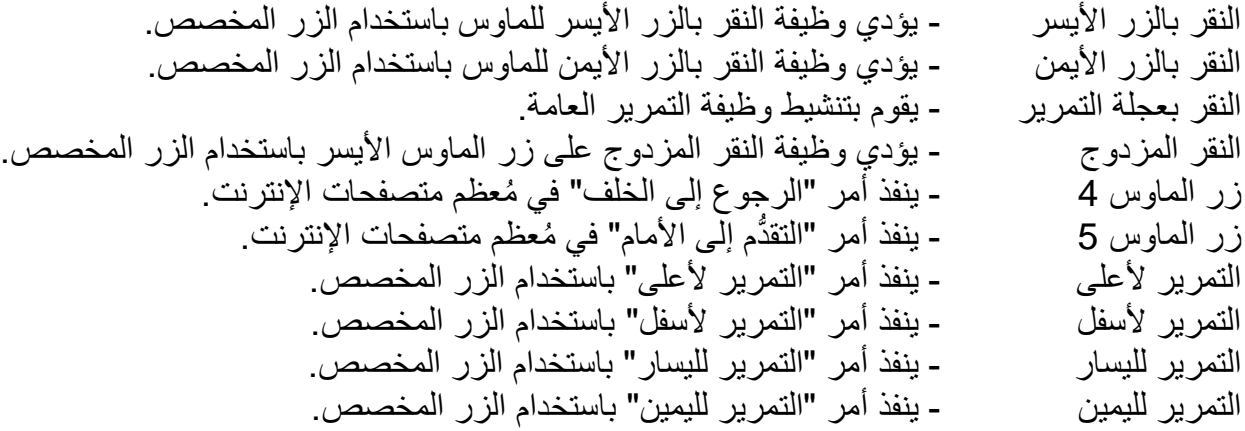

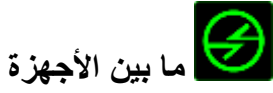

يتيح لك الخيار "ما بين الأجهزة" تغيير وظائف الأجهزة الأخرى المُفعل عليها Razer Synapse. وبعض هذه الوظائف خاصة بالجهاز مثل استخدام لوحة مفاتيح األلعاب Razer لتغيير مستوى حساسية ماوس األلعاب Razer. عند تحديد خيار "ما بين الأجهزة" من قائمة تخصيص المفاتيح، ستظهر قائمة فرعية.

يتيح لك خيار الجهاز المراد االرتباط به اختيار جهاز Razer المتصل حاليًا الذي يمكن االرتباط به، بينما يتيح لك خيار "الوظيفة" اختيار الوظيفة التي تريد استخدامها للجهاز المرتبط.

# **الماكرو**

الماكرو عبارة عن تسلسل مُسجل مُسبقًا لنقرات المفاتيح وضغطات الأزرار التي يتم تنفيذها بتوقيت دقيق بضبط أحد المفاتيح على ماكرو، يمكنك تنفيذ سلسلة من الأوامر بسهولة. وعند تحديد هذا الخيار من قائمة تخصيص المفاتيح، ستظهر قائمة فرعية تتيح لك اختيار أمر ماكرو مُسجل مُسبقًا. يُمكنك مُطالعة MACROS TAB )عالمة تبويب الماكرو( لمعرفة المزيد حول إنشاء أوامر الماكرو.

### **تبديل ملف التعريف**

يتيح لك خيار "تبديل الملف التعريفي" تغيير الملفات التعريفية أثناء االستخدام والتحميل الفوري لجميع اإلعدادات المهيأة مُسبقًا على الفور . وعند تحديد "تبديل ملف التعريف" من قائمة تخصيص المفاتيح، ستظهر قائمة فرعية تُتيح لك اختيار ملف التعريف الذي تريد استخدامه. ستظهر نافذة على الشاشة تلقائًيا عند القيام بتبديل ملفات التعريف.

# **تشغيل برنامج**

يتيح لك خيار "تشغيل برنامج" تشغيل أحد البرامج أو المواقع اإللكترونية باستخدام المفتاح المخصص. وعند تحديد خيار "تشغيل برنامج" من قائمة تخصيص المفاتيح، سيظهر خياران يتيحان لك البحث عن البرنامج المحدد الذي تريد فتحه أو كتابة عنوان الموقع اإللكتروني الذي تريد زيارته.

#### **وظيفة الوسائط المتعددة**

يتيح لك هذا الخيار ربط أدوات التحكم في تشغيل الوسائط المتعددة بجهازك. وبعد تحديد وظيفة الوسائط المتعددة، ستظهر قائمة فرعية. وترد فيما يلي أدوات التحكم في تشغيل الوسائط المتعددة التي يمكنك اختيارها من القائمة الفرعية:

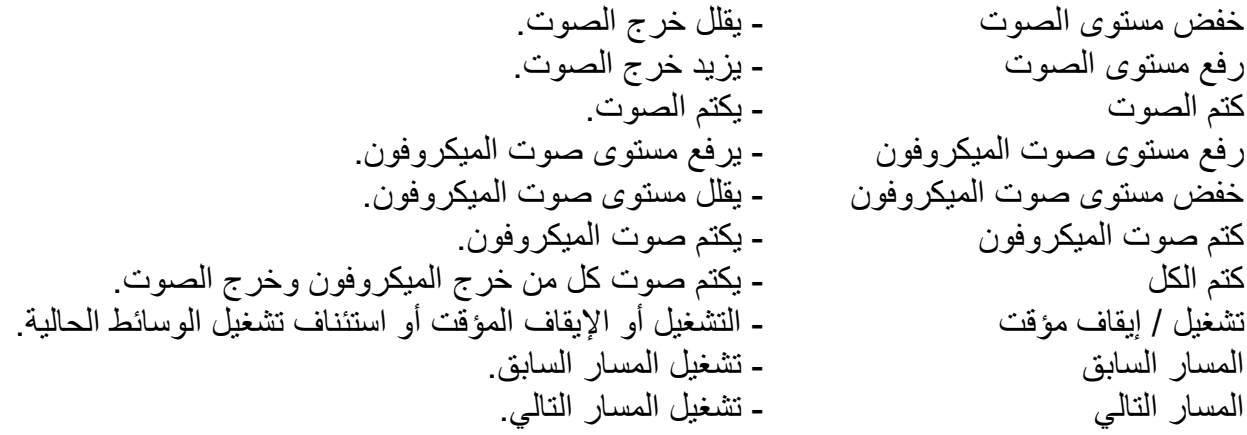

# **رموز 8 Windows**

يتيح لك هذا الخيار إمكانية تخصيص المفتاح إلى أمر مختصر بنظام التشغيل. لمعرفة مزيد من المعلومات، يُرجى <http://windows.microsoft.com/en-us/windows-8/getting-around-tutorial>:زيارة

#### **A اختصارات Windows**

يتيح لك هذا الخيار إمكانية تخصيص المفتاح إلى أمر مختصر بنظام التشغيل. لمعرفة مزيد من المعلومات، يُرجى <http://support.microsoft.com/kb/126449>:زيارة

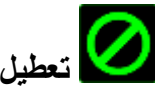

يقوم هذا الخيار بتعطيل استخدام المفتاح المخصص. استخدم خيار "تعطيل" إذا كنت ال تريد استخدام المفتاح أو إذا تعارض مع احتياجاتك أثناء اللعب.

# **عالمة تبويب اإلضاءة** عالمة تبويب اإلضاءة هي المكان الذي من خالله يمكنك ضبط اإلضاءة الخلفية للوحة المفاتيح من خالل استخدام شريط تمرير السطوع.

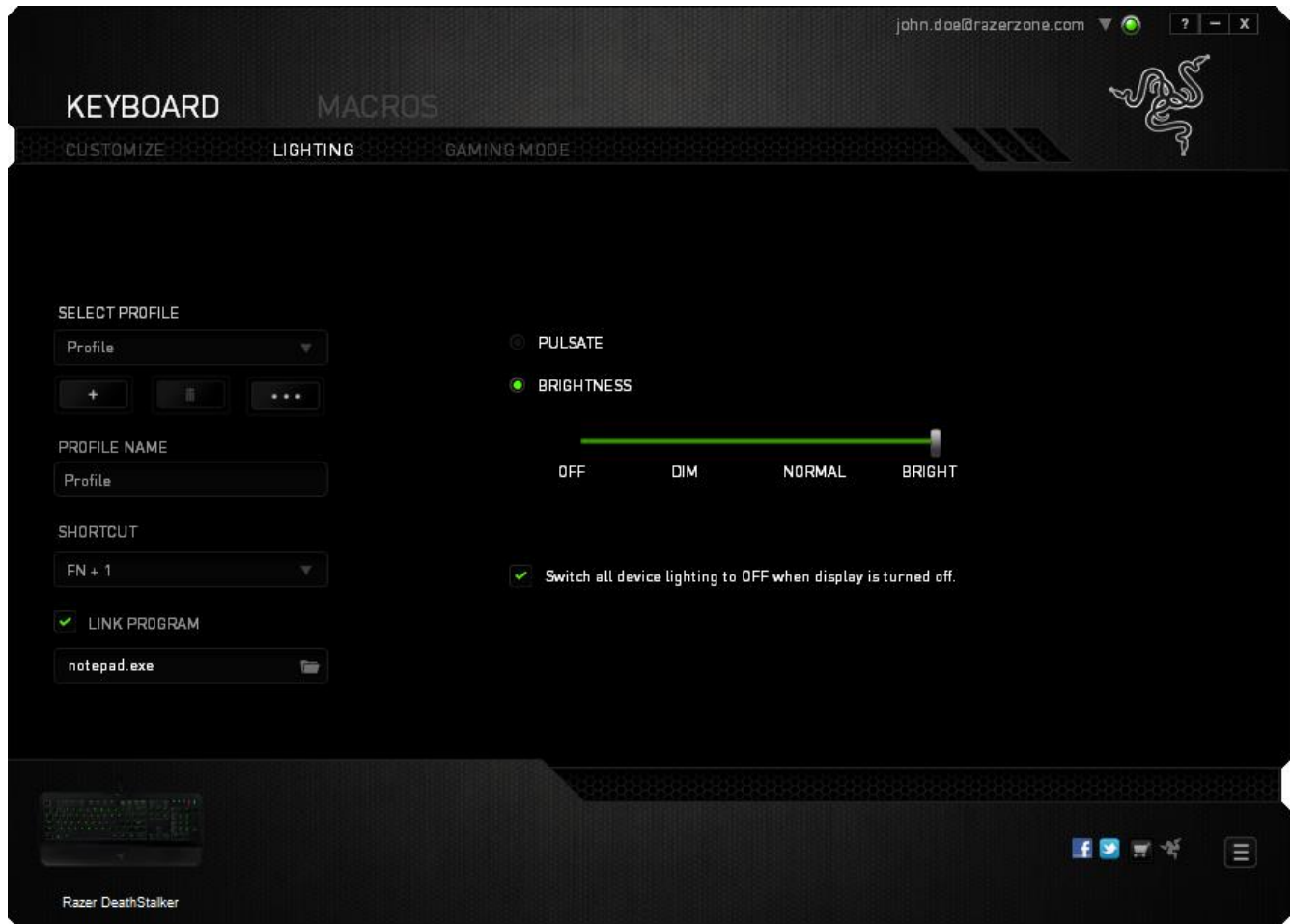

# **عالمة تبويب وضع األلعاب**

تتيح لك علامة تبويب وضع الألعاب تخصيص أي المفاتيح يتم تعطيلها عند تنشيط وضع الألعاب. وفقًا لإعداداتك، يمكنك اختيار تعطيل مفتاح Windows، وTab + Alt، و4F + Alt. سيضيء مؤشر عندما تكون الوظيفة قيد التشغيل حاليًا.

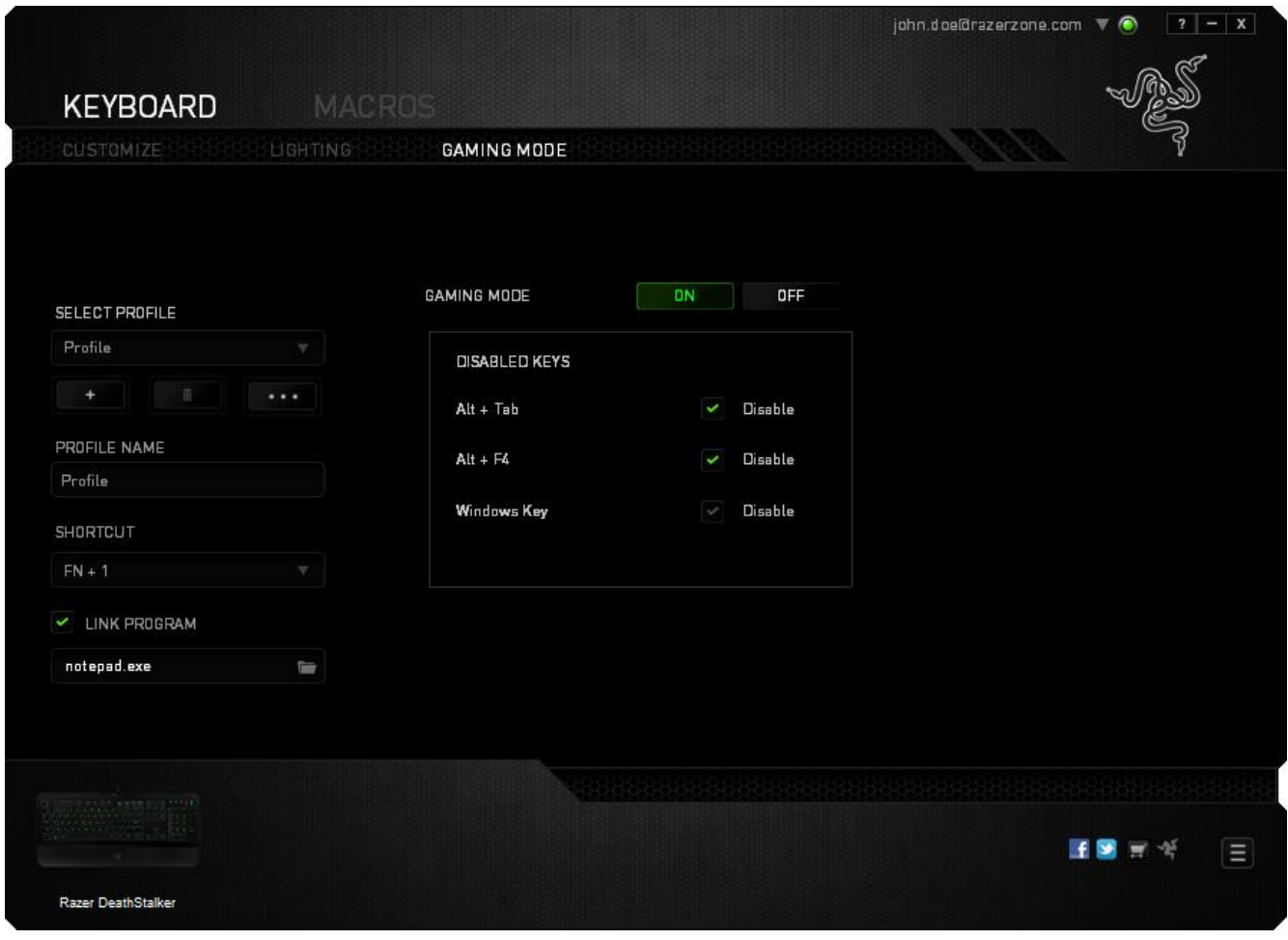

#### **عالمة تبويب الماكرو**

يتيح لك خيار Macros Tab (علامة تبويب الماكرو ) إنشاء سلسلة من نقرات المفاتيح وضغطات الأزرار الدقيقة. كما تتيح لك عالمة التبويب هذه امتالك العديد من الماكرو وأوامر ماكرو طويلة للغاية تحت تصرفك.

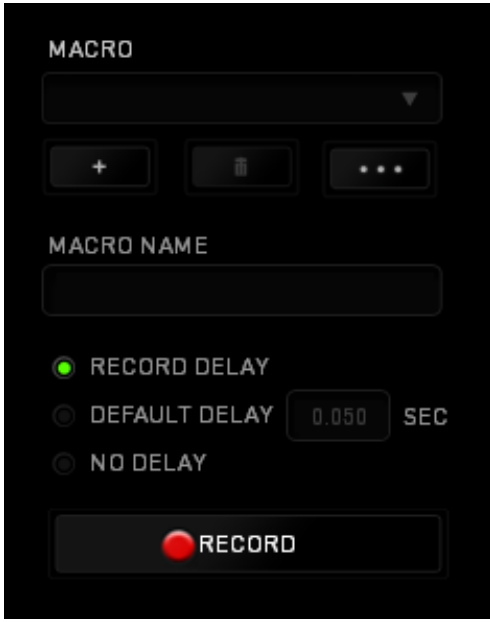

يعمل قسم الماكرو مثل "ملف التعريف" حيث يمكنك إعادة تسمية ماكرو بالكتابة في الحقل الموجود أدناه *NAME MACRO*( اسم الماكرو(. كما تتوفر خيارات أخرى أي ًضا في قسم الماكرو مثل إنشاء ماكرو جديد بالنقر فوق الزر للطفاء العاكرو الحالي بالنقر فوق الزر الطفاء التيح لك الزر الصفحة السخ ملفات الماكرو واستيرادها وتصديرها.

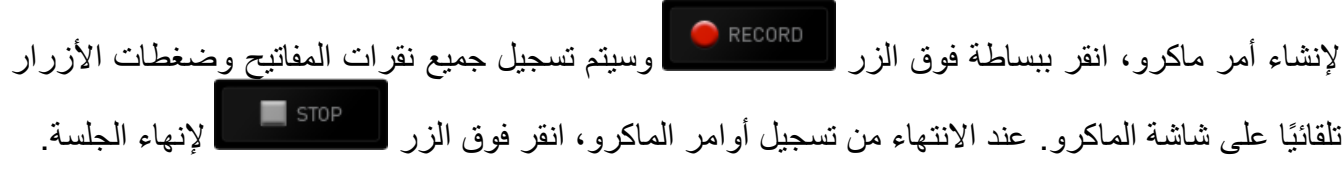

يتيح لك قسم الماكرو إدخال مقدار التأخير بين تنفيذ األوامر ال ُمختلفة في خيار *DELAY RECORD*( تأخير التسجيل( يتم تسجيل التأخير بين تنفيذ األوامر حسب طريقة إدخالها. يستخدم خيار *DELAY DEFAULT* )التأخير االفتراضي( وقتًا محدًدا ُمسبًقا )يعبر عنه بالثواني( على أنه التأخير. ويقوم الخيار *DELAY NO*( عدم التأخير) بحذف جميع التوقفات المؤقتة بين نقرات المفاتيح وضغطات الأزرار.

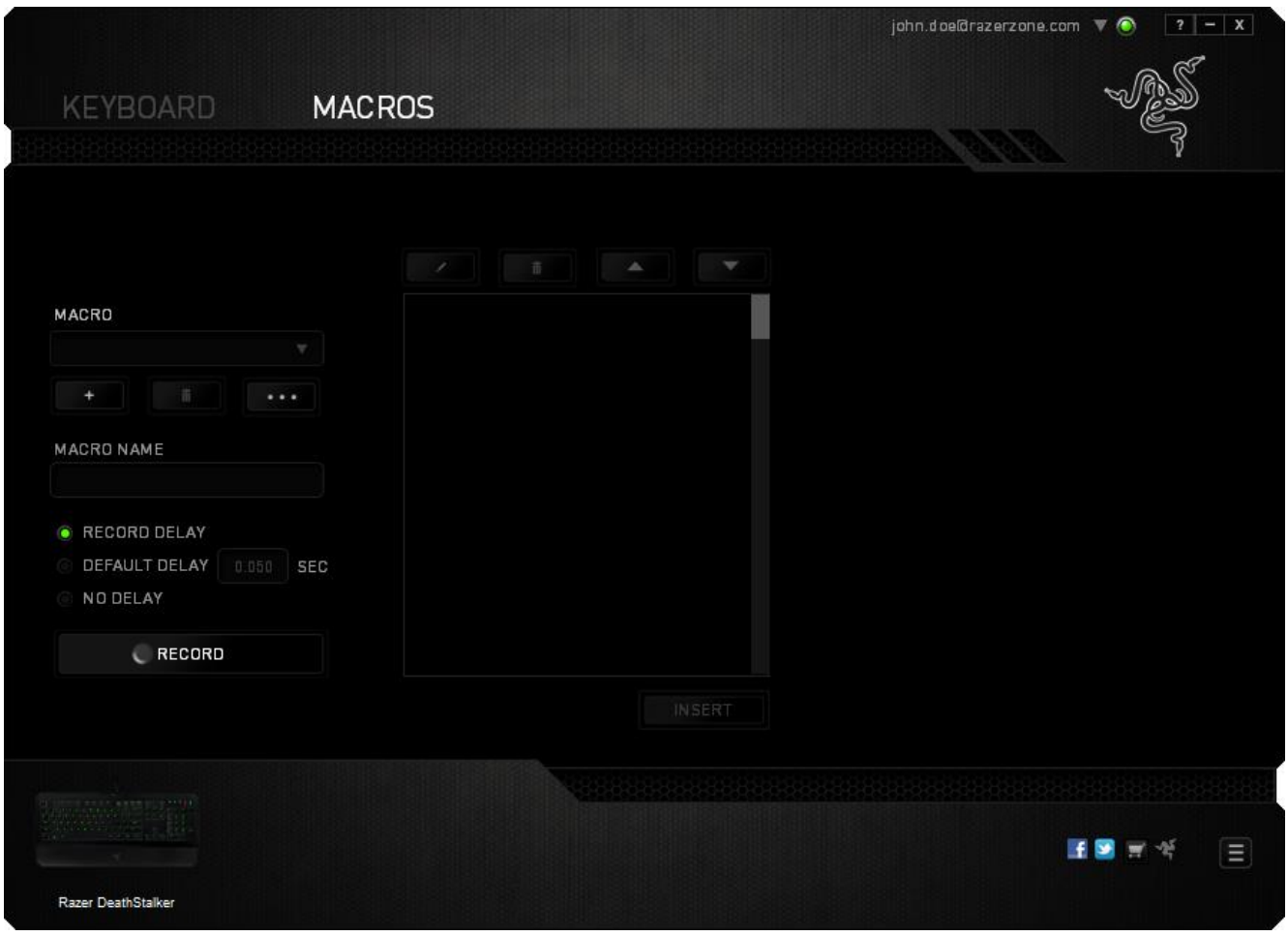

ملاحظة: يمكنك استخدام ما يصل إلى ثلاث فاصلات عشرية عند إدخال القيم في حقل "الثواني (ث).

وبمجرد تسجيل ماكرو، يمكنك التعديل على الأوامر التي أدخلتها باختيار كل أمر على شاشة الماكرو<sub>.</sub> يتم ترتيب كل ضغطة مفتاح أو ضغطة زر تسلسليًا مع أول أمر يظهر في أعلى الشاشة.

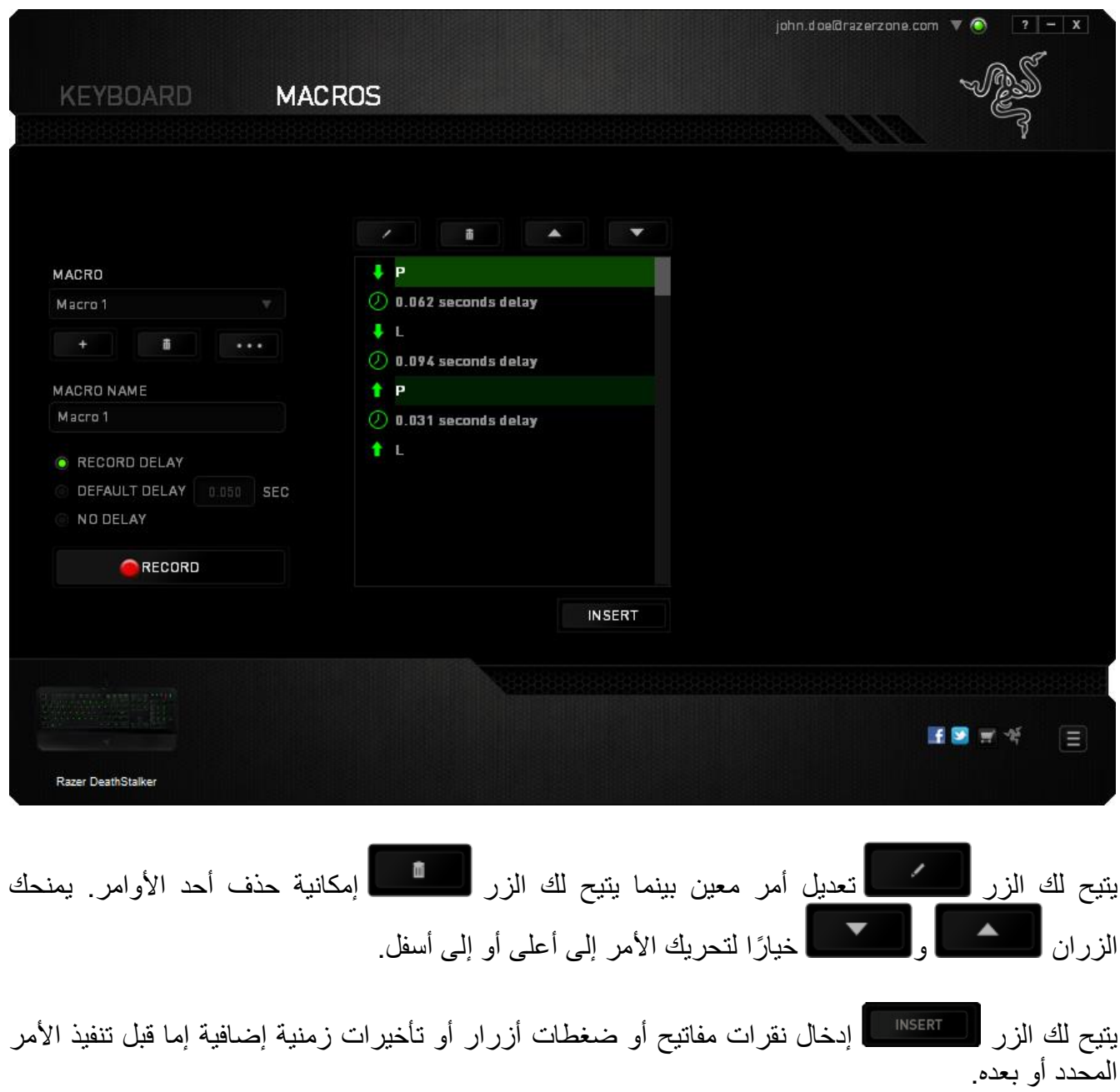

بمجرد الضغط على الزر ، السلطة التمام المنظهر نافذة شاشة جديدة بجانب قائمة أوامر الماكرو<sub>.</sub> تتيح لك القائمة المنسدلة بهذه النافذة اختيار ضغطة زر أو التأخير الذي سيُضاف قبل أو بعد تنفيذ أمر الماكرو المميز.

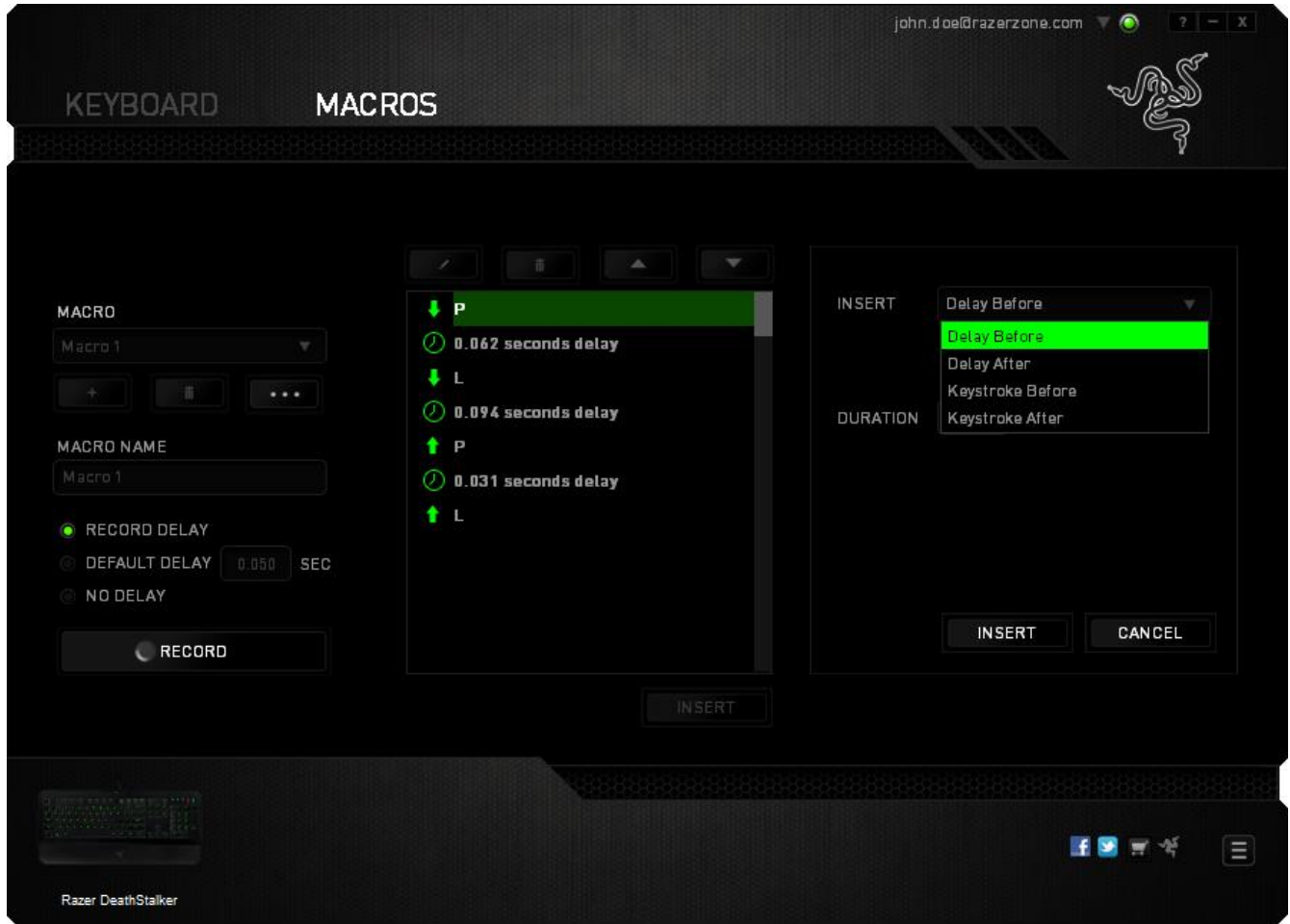

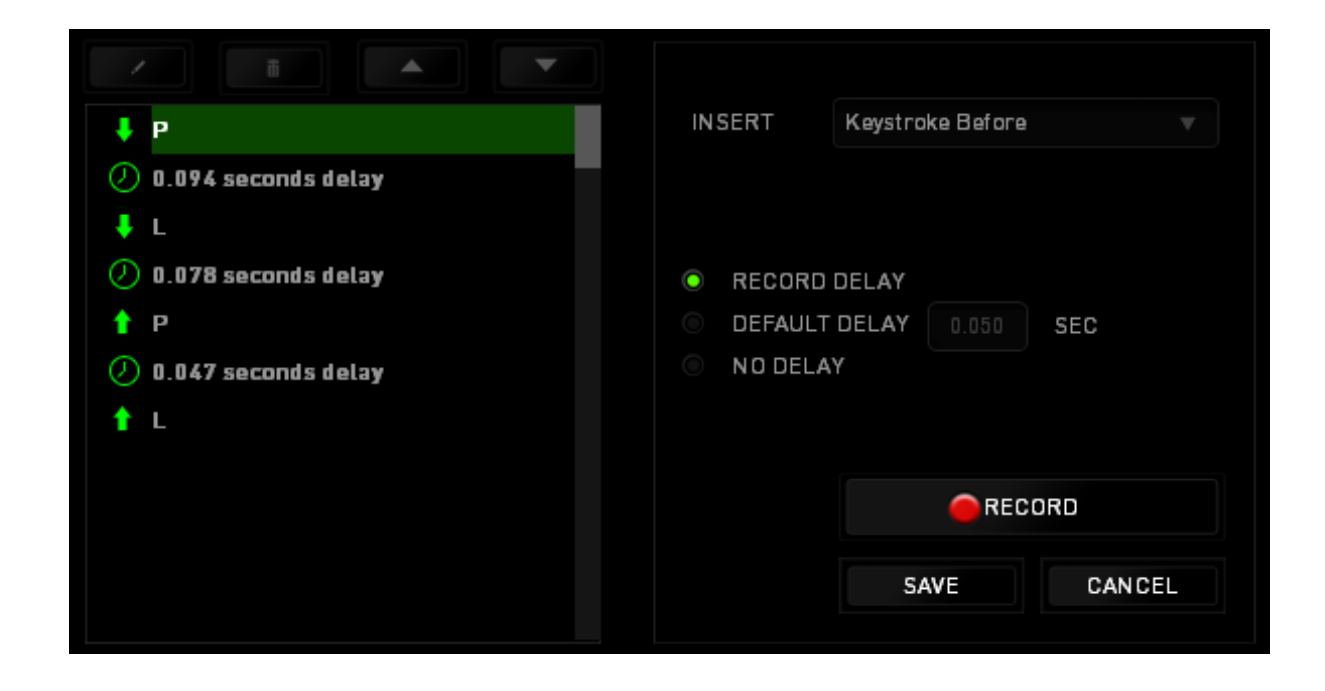

يمكنك إضافة مجموعة أوامر ماكرو جديدة بالنقر فوق الزر بقائمة نقرات المفاتيح؛ أو إدخال التأخيرات الزمنية في حقل المدة باستخدام قائمة التأخير.

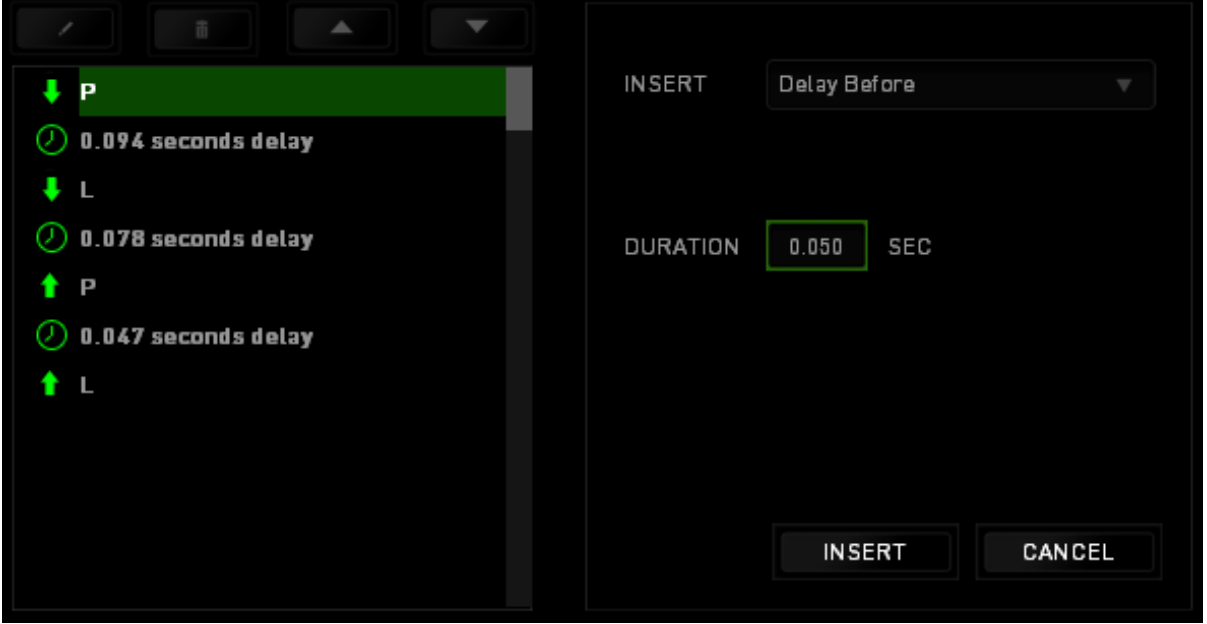

<span id="page-23-0"></span>**.8 السالمة والصيانة**

**إرشادات السالمة** لتحقيق أقصى درجات السالمة أثناء استخدام ماوس Deathstalker Razer، نوصي بأن تلتزم باإلرشادات التالية:

- .1 في حال واجهتك مشكلة في تشغيل الجهاز بصورة صحيحة ولم ينفع استكشاف األخطاء وإصالحها، افصل الجهاز واتصل بالخط الساخن لشركة Razer أو انتقل إلى www.razersupport.com للحصول على الدعم. ال تحاول صيانة أو إصالح الجهاز بنفسك في أي وقت.
- 2. لا تفك الجهاز (حيث إن القيام بذلك سوف يُبطل الضمان) ولا تحاول تشغيله في ظل أحمال عالية للتيار الكهربي.
- 3. احتفظ بالجهاز بعيدًا عن السوائل أو الرطوبة أو النداوة. لا تشغل الجهاز إلا في نطاق درجات الحرارة المحددة، من 0 درجة مئوية (32 درجة فهرنهايت) إلى 40 درجة مئوية (104 درجة فهرنهايت). في حالة تجاوز درجة الحرارة هذا النطاق، افصل وأوقف تشغيل الجهاز حتى تستقر درجة الحرارة عند مستوى مثالي.

**الراحة**

أفادت الأبحاث أن الفترات الطويلة من الحركة المتكررة، وتحديد الموضع غير السليم للأجهزة الملحقة بجهاز الكمبيوتر والوضع غير الصحيح للجسم والعادات السيئة قد ترتبط بانعدام الراحة البدنية وإصابة األعصاب والأوتار، والعضلات. وفيما يلي بعض الإرشادات لتجنب الإصابة وضمان الراحة المثالية أثناء استخدام لوحة .Razer Deathstalker المفاتيح

- .1 ضع لوحة المفاتيح والشاشة أمامك مباشرة والماوس بجوارها. ضع مرفقيك بجانبك، وليس بعيدًا عنك كثيرًا على أن يكون الماوس في متناول يديك.
	- .2 اضبط ارتفاع الكرسي والطاولة بحيث تكون لوحة المفاتيح والماوس على ارتفاع المرفق أو أسفل منه.
		- .3 احتفظ بدعم جيد لقدميك، ووضعيتك مستقيمة وأكتافك مسترخية.
- .4 أثناء اللعب، ارخ رسغك وحافظ على استقامته. إذا أديت نفس المهام بيديك بصورة متكررة، فحاول أال تحني أو تلوي يديك لفترات طويلة.
	- .5 ال ترتكز برسغيك على أسطح صلبة لفترات طويلة. استخدم مرتكز رسغك لدعم رسغك أثناء اللعب.
- .6 خصص المفاتيح بلوحة المفاتيح لديك لتناسب نمط األلعاب الخاص بك لتقليل الحركات المتكررة أو الحرجة أثناء اللعب.
- .7 ال تجلس في نفس الوضع طوال اليوم. انهض وابتعد عن مكتبك ومارس تمرينات إلطالة ذراعيك وكتفيك وعنقك وساقيك.
- .8 إذا عانيت من عدم راحة بدنية أثناء استخدام لوحة المفاتيح، مثل ألم أو تنميل أو وخز في يديك أو رسغيك أو مرفقيك أو كتفيك أو عنقك أو ظهرك، يرجى استشارة طبيب مؤهل على الفور.

**الصيانة واالستخدام**

تتطلب لوحة المفاتيح Deathstalker Razer الحد األدنى من الصيانة للحفاظ عليها في حالة مثالية. ونوصيك بفصل الجهاز من منفذ USB مرة واحدة شهرًيا وتنظيفه باستخدام قطعة قماش ناعمة أو قطعة من القطن مع قليل من الماء الدافئ لمنع تراكم الأوساخ. لا تستخدم صابونًا أو منظفات قاسية.

<span id="page-25-0"></span>**.9 المفردات القانونية**

#### **معلومات حقوق الطبع والنشر والملكية الفكرية**

© حقوق الطبع والنشر لعام 2012 محفوظة لشركة Inc Razer. جميع الحقوق محفوظة. يُعد شعار Razer وGamers By Gamers For وشعار الثعبان ثالثي الرأس عالمات تجارية مملوكة لشركة Inc Razer أو عالمات تجارية ُمسجلة باسمها و/أو باسم الشركات التابعة لها في الواليات المتحدة أو الدول األخرى. وتمثل جميع العلامات التجارية الأخرى ملكًا خاصًا بمالكيها المعنيين. وقد يختلف المنتج الفعلي عن الصور . تعد هذه المعلومات صحيحة وقت طباعتها. يُعد الرمز النصي Windows وشعار Windows عالمات تجارية ُمسجلة لمجموعة شركات Microsoft.

قد يكون لشركة ("Razer (".Inc Razer حقوق طبع ونشر أو عالمات تجارية أو أسرار تجارية أو براءات اختراع أو تطبيقات حائزة على براءة اختراع أو غيرها من حقوق الملكية الفكرية (سواءً مسجلة أو غير مُسجلة) تتعلق بالمنتج الوارد في هذا الدليل. وتزويدك بهذا الدليل لا يمنحك ترخيصًا فيما يتعلق بأي حقوق طبع ونشر أو عالمة تجارية أو براءة اختراع أو غيرها من حقوق الملكية الفكرية األخرى. قد يختلف Razer Deathstalker"( المنتج"( عن الصور سواء على العبوة أو خالف ذلك. ال تتحمل Razer أي مسؤولية عن هذه االختالفات أو عن أي أخطاء قد تظهر. تخضع المعلومات الواردة في هذا الدليل للتغيير دون إخطار.

> **الضمان المحدود للمنتج** لالطالع على أحدث شروط الضمان المحدود للمنتج الحالي، تفضل بزيارة موقع [.www.razerzone.com/warranty](http://www.razerzone.com/warranty)

**حدود المسؤولية** ال تتحمل Razer بأي حال المسؤولية عن أي خسارة لألرباح أو فقدان المعلومات أو البيانات أو األضرار الخاصة أو العارضة أو غير المباشرة أو العقابية أو التبعية التي تنشأ بأي طريقة نتيجة توزيع المنتج أو بيعه أو إعادة بيعه أو استخدامه أو عدم القدرة على استخدامه. وال تتعدى مسؤولية Razer بأي حال سعر الشراء بالتجزئة للمنتج.

#### **تكاليف االقتناء**

لتجنب الشك، لن تتحمل Razer بأي حال المسؤولية عن أي تكاليف اقتناء ما لم يتم إبالغها باحتمالية وقوع هذه األضرار ولن تتحمل Razer بأي حال المسؤولية عن أي تكاليف لمسؤولية االقتناء تتجاوز سعر الشراء بالتجزئة للمنتج.

#### **أحكام عامة**

تخضع هذه الشروط وتُفسر وفقًا لقوانين الولاية القضائية التي تم شراء المنتج فيها. إذا اعتبر أي شرط وارد هنا الغيًا أو غير نافذ، فحينئذ لن يكون لهذا الشرط )طالما ظل الغيًا أو غير نافذ( أي أثر ويعتبر مستبعدًا دون إبطال أي من الشروط الباقية. تحتفظ Razer بالحق في تعديل أي شرط في أي وقت دون إخطار.